# Инструкция для подключения к видеотрансляции, которая состоится 26.09.2018г. в18:00

#### Ссылка для подключения к прямой трансляции:

### https://youtu.be/Wq6PGZERuF8

### Системные требования:

- 1. Компьютер с операционной системой MicrosoftWindowsXPSP3 и выше или с MacOS X 10.8.4 и выше
- 2. Браузер IE8 и выше, MS Edge, FireFox, Safari, Chrome, Яндекс браузер
- 3. Доступ в Интернет на скорости от 512Кбит/с
- 4. Гарнитура или колонки.
- 5. Для корректной работы необходимо установить компонент для веббраузера – AdobeFlashPlayer версии 11 или выше.

который будет отображаться справа от окна трансляции:

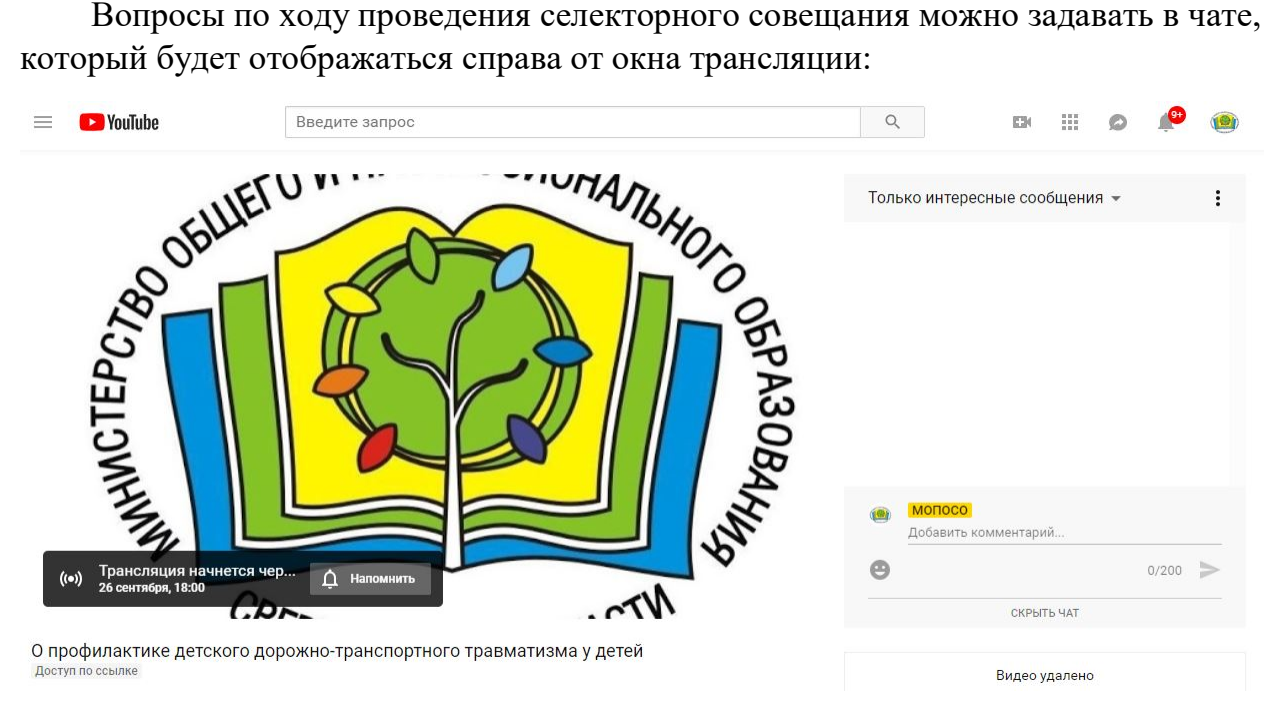

Для того, чтобы была возможность задавать вопросы в чате, необходимо выполнить вход, если есть учетная запись на сервисе Youtube, если учетной записи нет, то ее необходимо создать до начала трансляции вебинара, перейдя по ссылке «регистрация».

## Полная запись видеотрансляции будет также доступна по ссылке:

## https://youtu.be/Wq6PGZERuF8